#### *Key articles.....*

*presented by Burt Stephens*

*Next Meeting - June 12, 2012: 7 PM Website Development by Mac Users—* 

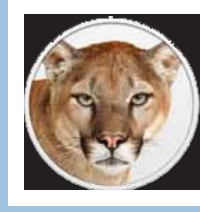

*Why Apple is making OS X more like iOS. Cross pollination in action page 3.*

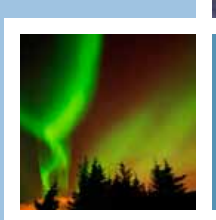

*Non-Member's Showcase— An ethereal experience with the Northern and Southern Lights page 5.*

**CONTRACTOR** CONTRACTOR

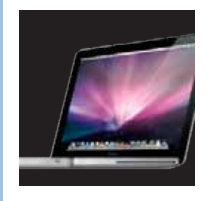

*Origin(s) of a MacBook Pro. It's not just one country or one factory anymore page 6.*

> Ocala Macintosh User Group **NEWSLETTER** Mac Users Helping Mac Users

June 2012

#### **Hello All!**

As I write this on Memorial Day weekend the first thought that comes to mind is to be grateful for the military that over 235 years ago fought for and secured the freedom we enjoy today. And, to be no less grateful for the military that has fought for and protected that freedom in all the intervening years.

Before I get too far into my column I need to remind everyone that Dues for the 2012-2013 club year are now past due if not already paid. Dues are still only \$30 a year for an individual or a family. The password to the members only section of our web site will be changed and given to paid members only, shortly after the June meeting.

At the last meeting we reelected our existing Board of Directors and added

one new person. Bob Adams is our new Vice President. Bob is one of the most knowledgeable and helpful persons you will ever meet. He is just the type we want on our board. I welcome this addition. You can (and should) read his biography on the Board of Directors section of our web page. He had a very interesting career.

One thing I have demonstrated to myself this month is the oft repeated wisdom that in teaching something you learn far more about it than just hearing it presented. In preparing to teach the "How to use iPhoto to create an iBook" workshop I learned the subject far more than if I had just attended a session someone else presented. I now have the confidence to tackle a really big iBook Shelley and I want to create based on our "Paul's Journey Cruise" in March. I give a big "thank you" to Marilyn Kennedy for bringing some ibooks she has created to the class as examples. Having done this, I urge all members to study something they want to learn by offering to teach it at a program or workshop.

So, what is going on at Apple since new CEO, Tim

Cook, too over about 3 quarters ago? There is a very interesting article from Fortune Magazine about this on our web page. Al has also created a PDF of the article for download. See page 8 of this MUGSHOT. I recommend it to all who are interested in Apple.

We are waiting on Mountain Lion which like Lion is expected to move OSX ever more close to IOS. We are wondering what iPhone 5 will have for us and when it will debut. A smaller less expensive tablet (iPad Jr..?) is rumored; Apple TV is expected to morph into a complete TV set, and Apple is constructing more factories in China. Speaking of China, Apple has been criticized for the horrible working conditions it permits in there, yet at the plant most criticized (because it is the biggest) over 500 applicants a day line up to apply for work. Working there must not be too bad by Chinese standards.

See you all at our next meeting, June 12th!

*NC Sizemore,* President

*photo by NC*

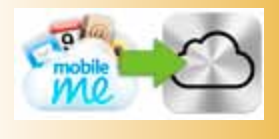

## **Conquering iCloud**

*Edited from a tip by Kali Hilke— Smalldog.com*

*Here are more resources to help those of you who specifically have MobileMe-related iCloud questions.*

The system requirements to go to iCloud are as follows:

#### **Macs**

- **•** OS X Lion 10.7.2 or later
- **•** iTunes 10.5 or later
- **•** iPhoto '11 (version 9.2 or later) or Aperture 3.2 or later for Photo Stream (recommended)

#### **iPhone, iPad, iPod touch**

**•** iOS 5 or later

Many of you may be wondering about your .mac/.me emails and whether or not they will still exist if you do not make the transition to iCloud. The answer here is no, unfortunately.

Apple's explanation of the move is as follows: "The core services provided by MobileMe have been completely rewritten and are now part of iCloud. MobileMe will no longer be available after June 30th, 2012. To continue to have mail, contacts, and calendars kept up to date automatically and free of charge, and to enjoy the new services that iCloud provides, MobileMe members must move their accounts to iCloud before June 30th, 2012."

[Check out the specific FAQ section](http://www.apple.com/mobileme/transition.html)  [for MobileMe subscribers here.](http://www.apple.com/mobileme/transition.html)

m

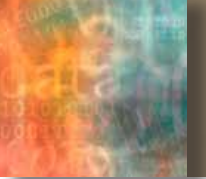

### *Cloud Services are On The Horizon by Phil Davis*

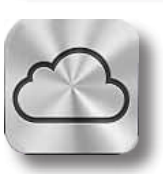

In reality, cloud services are way above the horizon and have been with us in various forms for years. But the process of integrating these services into our computing lives is rapidly changing and the number of services being offered is snowballing. This is being driven in part by the growth in the number of mobile devices and the need to keep things like calendars, contacts, email in sync. And there is a desire to use cloud services

for providing secure, remote storage of critical files. Whether we like or not, our computing lives will be changing and the best thing to do is to get ready for the changes.

iCloud is the latest incarnation of Apple's suite of Internet services, in the lineage of MobileMe, .Mac, and iTools. Although iCloud is designed to be largely invisible in everyday use, setting up all its related components optimally can be a challenge, and you may need to learn new ways of thinking about your data.

One thing is clear – iCloud is dramatically different from any of it's predecessors. It is both a shift in service offerings and a fundamental change of strategy for Apple. iCloud joins a number of other recent cloud services such as DropBox, Google Drive, Sky Drive, and others and it can get confusing trying to understand the new concepts and services.

One book that can help you make sense of iCloud, configure it for your needs, and learn to use it effectively, is Take Control of iCloud, v1.2, by Joe Kissell. The book is another in the series of excellent books from TidBITS Publishing and is available in several Ebook formats from their website ([http://www.takecon](http://www.takecontrolbooks.com/catalog)[trolbooks.com/catalog\)](http://www.takecontrolbooks.com/catalog). OMUG members can get this book at a discount from the member-only discount offers page [\(http://ocalamug.org/wp1/omug-resources/special-offers-for-omug-members/\)](http://ocalamug.org/wp1/omug-resources/special-offers-for-omug-members/).

Given the fact that Apple will be shutting down MobileMe on June 30 it is important for existing MobileMe users to understand their options before the services is stopped. And, given the expectation that future releases of OS X and iOS will be tightly integrated with and dependent upon iCloud, it is important for all Mac users to learn new ways of doing business. Current MobileMe users should check out Apple's FAQ on the transition from MobileMe to iCloud.<http://www.apple.com/mobileme/transition.html>

One big difference between iCloud and MobileMe is the way your data is synced. The address book, email, and calendar information that is stored in iCloud takes precedence over any local copies. The easy way to remember this is that "The Truth is in the Cloud" ([find it here thanks to Katie Floyd](http://katiefloyd.me/the-truth-is-in-the-cloud/) and Dave Hamilton). To ensure that you don't lose anything in the transition you should make local backups of your contacts (save in vCard format) and your calendar. Make these backups from the apps and don't rely upon TimeMachine or cloned copies.

Be sure and watch the [OMUG](http://ocalamug.org/) website and [Tech Blog](http://ocalamug.org/wp1/) for information about iCloud. Also check out the adjacent article on this page: Conquering iCloud, and next month's Creating iCloud Email Aliases.

## **Apple TV Updated—**

The new generation Apple TV now offers support for 1080p video (also now available through the iTunes Store). The Apple TV features a new UI, among other updates.

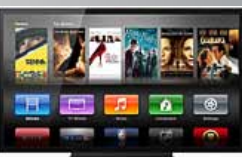

#### **Features overview:**

- **•** New user interface includes icon-based category buttons and large artwork for content
- **•** TV shows now support 1080p
- **•** Movie Genius recommends movies for you based on what you've already watched
- **•** Customers can re-download purchased movies to any device
- **•** iTunes playlists from iCloud now port to Apple TV
- **•** PhotoStream images are pushed directly to Apple TV from iCloud..... *Same \$99 price point!*

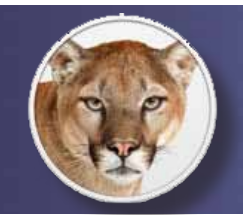

## **Why Apple is making OS X more like iOS**

*Cross-pollination improves both platforms and brings new customers to the Mac*

#### *by Kirk McElhearn, Macworld.com*

When Apple unveiled its preview of OS X 10.8 Mountain Lion earlier this year, many people in the blogosphere concluded that Mac OS X was being "iOSified." In other words, features from iOS were being ported to OS X for use on the desktop, a continuation of the *Back to the Mac* campaign Apple first initiated with Mac OS X Lion. Some lamented that this has been a bad thing—as if features that work, in some cases, better on iOS than on the desktop, shouldn't be added to OS X, because the former is a mobile operating system, and the latter built for the desktop.

iOS and OS X have the same foundation, and there is no reason why efficient features of one shouldn't be added to the other. But Apple is, in my opinion, developing a much deeper and longer term strategy in iOSifying OS X.

In its most recent fiscal quarter, Apple's earnings were dominated by sales of iOS devices. Out of \$39.2 billion in revenue, the iPhone and iPad represented three quarters of the company's sales. While Mac growth is still well ahead of the rest of the PC market, the Mac now makes up less than one-fifth of the company's revenue. Apple is making some 75 percent of its income from product lines introduced within the past five years.

At the same time, there's another stat Apple presents during its quarterly earning announcements: Half of the Macs sold at the company's retail stores are to new customers *to switchers.*

Put yourself in the shoes of a person who owns an iPhone or iPad. If they want a new computer, and they have been happy with their

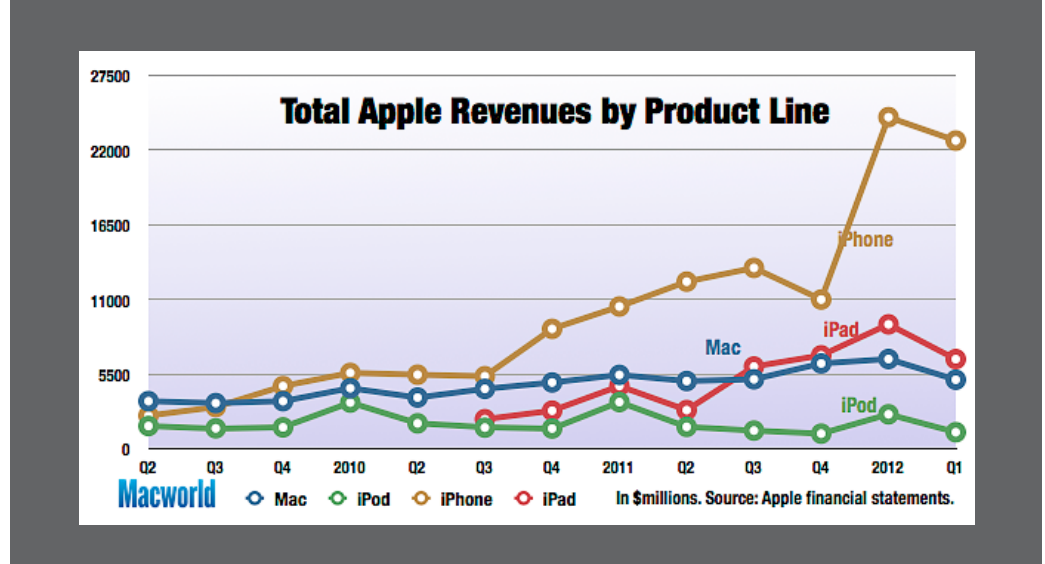

iPhone or iPad, they might consider buying a Mac. When they go to an Apple Store today, they'll look at a Mac and see applications like iCal and Address Book, or System Preferences and iChat. While the icons are similar enough for them to figure out the link between these and their mobile equivalents, it would be a lot easier if they saw Calendar and Contacts; Settings and Messages. And those little Share buttons? People use them all the time to send things by e-mail, but it's not immediately clear how to do this in OS X.

Apple's Mac growth is impressive, but the company can do so much more to bring into the fold people who have already been converted to iOS. What better way to do so than to say, "You know how to use an iPhone; so you already know how to use a Mac." This iOSification is not a dumbing down of OS X, but rather a drive to create consistency across the two platforms. I certainly don't expect touch-screen laptops—just think how tired your arm would get after constantly raising it to touch the screen—but making the two operating systems coherent is the best thing that Apple can do to get new customers to buy Macs.

In addition, Apple's iCloud strategy is clearly designed to link the two types of devices. With OS X Mountain Lion, [iCloud will be enhanced,](http://www.macworld.com/article/1165496/ten_exciting_system_changes_in_mountain_lion.html) managing reminders, notes, passwords and much more. Once Apple makes iCloud syncing fully transparent, the

ability to switch from an iPad to a Mac will be simple enough that it will become second nature.

I can see Apple launching a major marketing campaign to get its iOS customers to buy Macs. With the rapprochement of the two operating systems, I can even picture a new commercial the company might run. It might start something like this:

#### *A: Hi, I'm an iPhone. B: I'm an iPad. C: And I'm a Mac.*

The three characters can then go on to

point out how easy it is for one of the hundreds of millions of iOS users to buy a new Mac, enter their Apple ID, and start working (and playing). They could show how so many familiar apps and concepts make picking up and using a new Mac simple for anyone who is used to an iPhone or iPad.

Taking the best of iOS and adding it to OS X will not weaken the desktop platform, as some have suggested; the features being added are those that have proven effective on mobile devices. If anything, this cross-pollination will improve both platforms, and simplify tasks for those who use both platforms to get things done. And, in the end, the iOSification of OS X may be the catalyst that allows Apple to take Mac sales to a new level.  $\blacksquare$ 

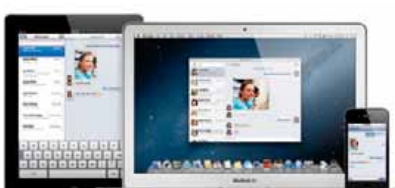

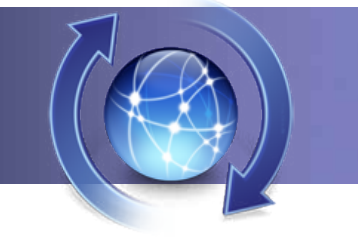

## **Updating iLife on Lion**

*By Glenn Brensinger, Macworld.com*

If you bought a Mac with OS X 10.7, Lion, preinstalled, it also came with iLife '11. You're probably used to updating your applications through Software Updates, however on your new system, you're not getting updates for your iLife apps. Software Updates tells you that you have to update iPhoto from the App Store, but the App Store tells you there are no updates available.

The preinstalled version of iLife '11 is the beginning of Apple's gradual move toward using the App Store for all software updates. If you click on the App Store, then look under the Purchases tab, you will see iPhoto, iMovie, and GarageBand listed, along with a note that says you have to activate them with your Apple ID. Follow the prompts, log into the App Store using your Apple ID (or create one if you didn't set one up earlier) and you will now be able to download iLife updates via the App Store.

The App Store doesn't really make it all that obvious that you need to do that, so most people click on Updates, see nothing listed, then close the App Store. They don't think to click on Purchases, since they haven't purchased anything, but in fact that's where they need to look.

Anything you download from the App Store, whether free or a paid app, is recorded on Apple's servers. If you ever have to reload your operating system from scratch using the Recovery Partition, this only downloads Lion. The next step is to go to the App Store and get anything you have previously

## *OMUG Tech Support*

*Team— These OMUG members have volunteered to offer technical support and advice to other OMUG members.*

In some cases, remote support can be provided using TeamViewer or iChat which provides for remote control of a

computer when granted permission by the recipient. TeamViewer works with both Mac and PC and is free for personal use. iChat works good too, but is only Mac and each person must have an iChat, google, or AIM screen name.

#### **Bob Adams**

**Phone:** 352.274.0177 **Email:** badams0093@gmail.com

**Support:** General Mac Subjects

**Remote Support:** Yes using TeamViewer - contact me for details **Cost:** Call or email to discuss. If it is a problem I can

handle the first session is usually free. Extended support will cost \$10-\$20 per hour, but it depends upon the situation.

#### **Phil Davis**

**Phone:** (Email only) **Email:** pdavis42@me.com **Support:** General Mac Subjects; Mac Hardware; Web Design: Mac Apps; Mac Troubleshooting **Remote Support:** Yes, using TeamViewer or iChat - contact me for details **Cost:** Free

#### **Nancy Kirby**

**Phone:** 352–854–8701 (usually mornings, but could possibly arrange anytime) **Email:** nhk1944@gmail.com **Support:** General Mac Subjects **Remote Support:** No **Cost:** Free

downloaded, including iLife '11. However, if you hadn't previously registered iLife, you may not be able to download it. Make sure you register it now so you don't run into trouble later.

When Mac OS 10.8, Mountain Lion, comes out this summer, all Mac OS updates will be downloaded via the App Store, including drivers for printers and scanners. It makes sense to unify the update method—why have one way for applications and a different way for the operating system? This new "one stop shopping" will make things quicker and easier.  $\Box$ 

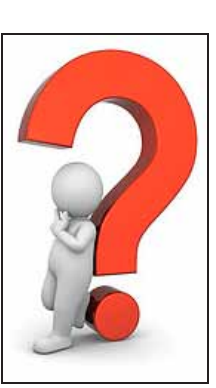

*Editor's Note: Spearheaded by Phil Davis, your OMUG Board has been actively seeking to update your OMUG Support Team. This list can be copied and [printed as a](http://ocalamug.org/tech-team.html)  [single page](http://ocalamug.org/tech-team.html) from the website for your convenience.*

#### **Dr. Roberto Putzeys**

**Phone:** 352.873.3218 (h), 352.266.1556 (m) **Email:** rputzeys@cox.net **Support:** iPhoto; iMovie; iTunes; Basic "stuff" **Remote Support:** No **Cost:** Free

#### **Judy Rankin**

**Phone:** 352–821–2322 **Email:** judyrankin@mac.com **Support:** PDFPen; Neat Receipts Scanner; Hallmark Card Studio, can't say that I've mastered it but could possibly help someone with a basic question. **Remote Support:** No

**Cost:** Free

### **Tim Rankin**

**Phone:** 352.821.2322 (evenings) **Email:** rank.tim@gmail.com **Support:** General help with older Macs and Mac OS; Photoshop; Digital Photography; Scanners **Remote Support:** No **Cost:** No charge for phone help

#### **Brian Voge**

**Phone:** 352.577.VOGE **Email:** voge.brian@gmail.com **Support:** Powerpoint, basic questions, Google Voice, Skype **Remote Support:** Yes using Skype - contact me for details **Cost:** Free, for short projects

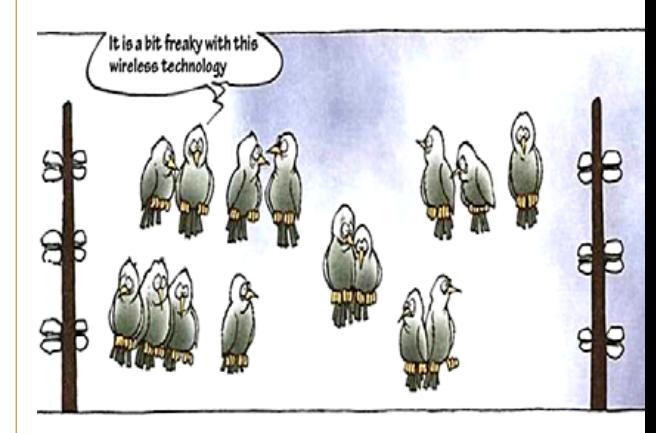

# **MEMBER'S***SHOWCA SE*

*No Member's Showcase was submitted for this issue. Consequently, although we are nearly in summer, an article exhibiting an extraordinary, even ethereal, capture of nature at its finest has been inserted in its place.*

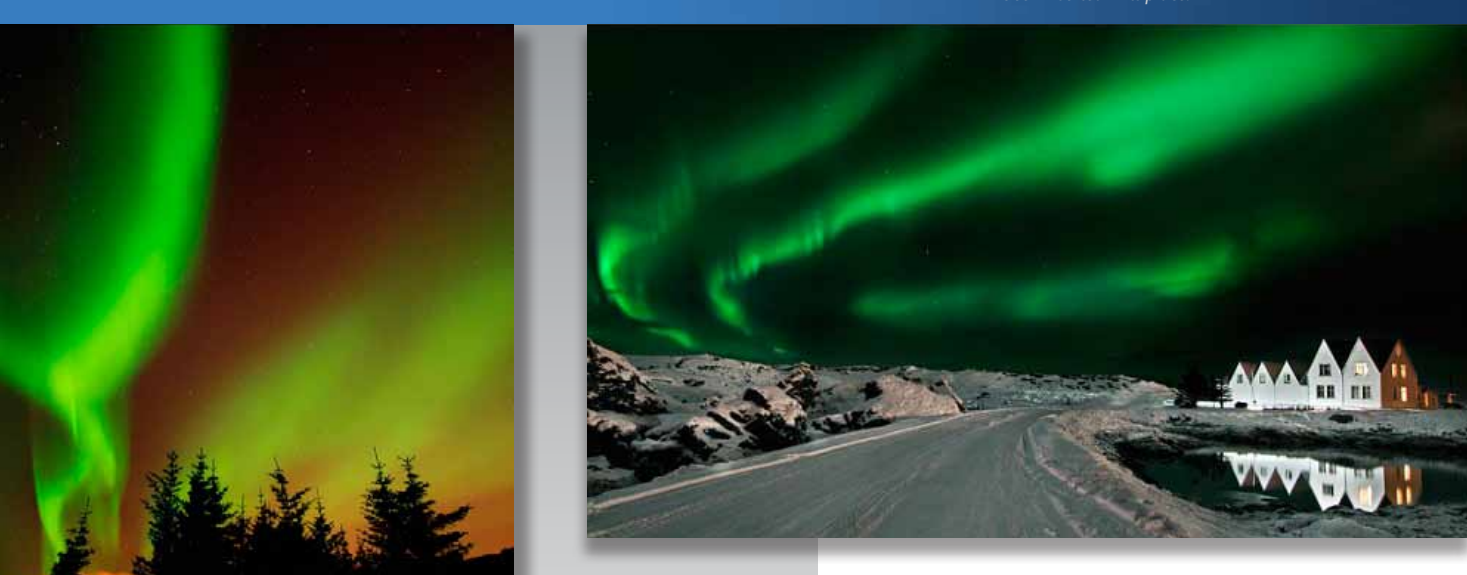

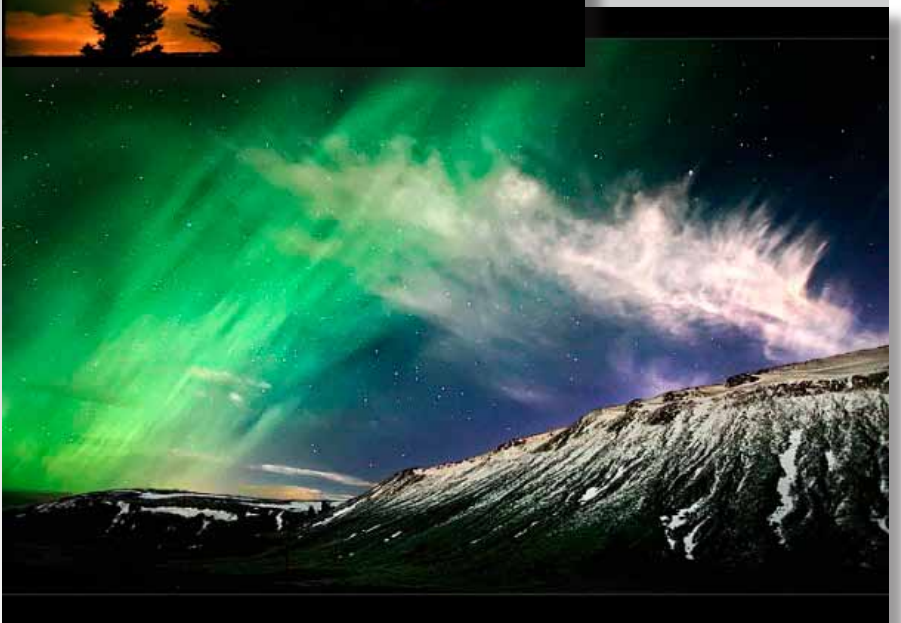

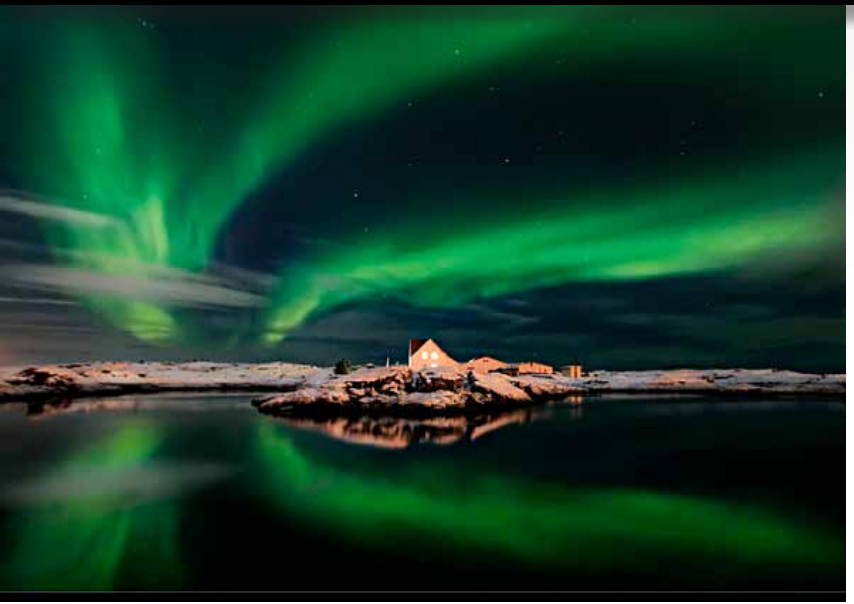

#### *An Introduction to Photographing the Northern/Southern Lights—*

*by Natalie Johnson (edited for space) Natalie Johnson is the former editor of Digital Photographer magazine and after seven years in the business has chosen to pursue her dream of becoming a freelance photographer and writer.*

*The northern and southern polar lights have fascinated and hypnotised man for as long as we have graced the planet. The unearthly flame-like lights have been the inspiration of folk tale and legend for generations and since the invention of the camera a holy grail-like conquest for many enthusiast photographers.*

Named after the Roman Goddess of Dawn (Aurora) and the Greek name for north wind (Boreas) the Northern lights AKA Aurora Borealis, are seen in areas that are within or surround the Arctic circle, for example: Norway, Sweden, Finland, Canada, Alaska etc. Equally the southern counterpart "aurora australis" is visible from high southern latitudes in Antarctica, South America and Australasia. The mesmerizing wisps are actually solar charged particles reacting with the magnetic field as they make contact with the upper atmosphere gases. The most common lights star-gazers are likely to see are the green variety, with the red variant only appearing in tandem with the green. Sometimes the lights lie horizontally like an expanse of neon fog, other times in vertical streaks dancing their way across the night sky – whatever the color or form, the results are quite awe striking and will make for the most wonderful of subjects.

bet in you<br>be tem-<br>below.<br>pick one Spring and Autumn are the best times to witness the event (March to April, and September to October), but if you choose to visit in the winter months you will find the temperatures can be extremely cold, often as low as 35 below. Both factors will influence your choice of camera so pick one

## **MEMBER'S** *SHOWCA SE continued* **List of All the Files in a Folder**

that can withstand the cold and work at high ISO. Fast lenses are an absolute must, with a wide angle or fish eye acting as the best choices for capturing that great expanse of night sky. If you're concerned for your camera or its potential demise in longevity take a fleece blanket or towel and gently wrap it around your DSLR. Battery life is a big issue for any electronic device when the temperature is low, so be sure to charge several spares if you are trekking out away from power supplies. Keep these close to your body when not in use. A tripod is essential for stability and ultimately the success or failure of your shots. Long exposures of 15 seconds plus are going to be needed. To ensure the camera suffers minimum camera shake during exposures – which would result in

blur – operate the shutter with a remote control/release or use the unit's self timer mode. Another valuable asset to carry is a light; once away from the light pollution the only available light source will be from the stars, or if you do forget it a mobile phone will suffice.

Be patient as the aurora borealis can appear in fits and burst over a period of many hours, and sometimes not at all. Once you do see the glow and take the shot be patient again and stand back from the tripod so your movement does not affect the stability of the capture. In terms of technique switch to manual mode and open the lens's aperture as wide as it will go. Next dial in the shutter speed, starting with 15 seconds but extend this duration as needed. It will be too dark for your lens to autofocus so go to manual focus.Experiment with ISO until the result becomes too grainy. Noise Reduction mode may help or opt for a longer exposure instead of degrading the quality of the shot. [For the complete article go here!](http://digital-photography-school.com/an-introduction-to-photographing-the-northernsouthern-lights#ixzz1vAVvEUXZ)

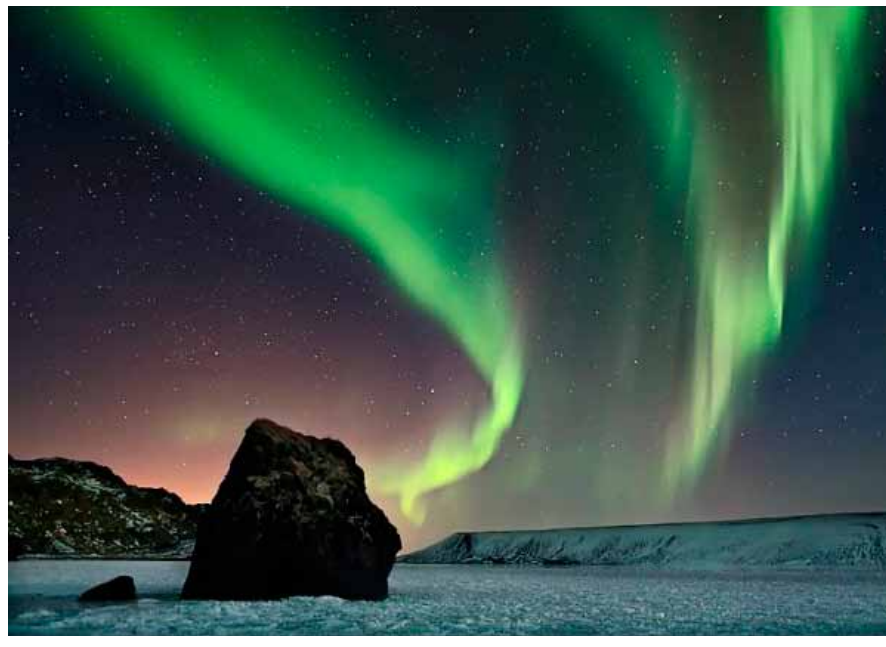

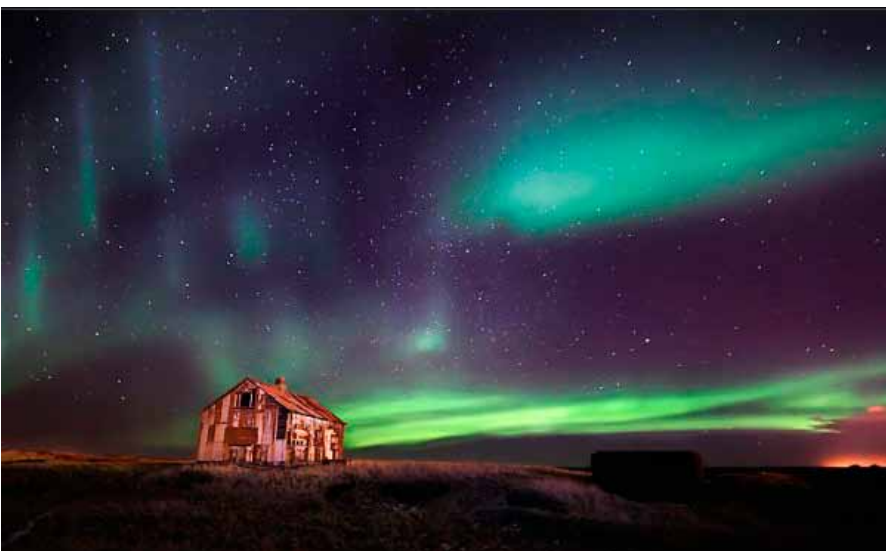

#### *By Chris B– Basics4Mac*

All you want to do is make a simple list of the files in a folder. But have you ever tried? Every logical possibility gives you something other than a list of files. **Here's the illogical way to do it.**

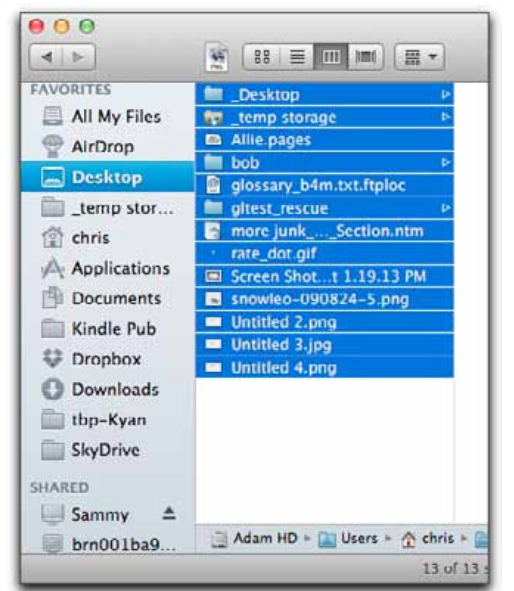

- First off, here's **HOW NOT** to make a list of files in a folder: (reminder: Copy is Command-C, Paste is Command-V and Select All is Command-A)
- **•** Highlight a folder name and Copy. Go to a text file and Paste. This just gives you a nice folder icon. *BUZZ!*
- **•** Highlight a folder name and choose Print. Nope — Print is greyed out. *BUZZ!*
- **•** Select all the file names in a folder and Copy. Go to a text file and Paste. What gets pasted is the contents of some of the files in the folder (mostly pictures) *BUZZ!*
- **•** Select all the file names in a folder and choose Print. Whoa! Some documents open for a second and their contents are sent to the printer. (Again, mostly pictures.) Other documents are ignored. *BUZZ!*

#### **So— here's the way to do it that you never would have guessed:**

Select all the file's names in a folder and Copy. Go to a text file and choose Edit / Paste and Match Style from the Menu Bar.

Paste and Match Style is normally used when you have copied formatted text (from a web page, for example) and you want to paste it into a document and have the text match the style of the document text.  $\blacksquare$ 

The label on the box read<br>something like "Assembled for<br>Apple in California." Famously,<br>that has now changed: Apple comhe label on the box read something like "Assembled for Apple in California." Famously, puters (and iPhones, and iPads) are assembled in China, and the conditions of the workers there came under scrutiny— scrutiny that continued despite revelations that some of the incidents were fabricated.

Take a minute to contemplate that word "assembled." Those Chinese factory workers aren't making Apple products from scratch; they put together pre-existing components—components that weren't built in the same factory, or even in the same country. I decided to try to track down the origins of the major components in that computer—a mid–2010 13" MacBook Pro model. Where did it come from before it got to me? The journey travels over much of Asia of course, but there are also components that come from right here in the U.S.A.

**Processor–** My MacBook Pro's heart is a Core 2 Duo chip from Intel. This is one of Intel's Penryn family of chips, and was therefore probably manufactured at Intel's relatively new fabrication facility in Chandler, Arizona. Intel has other factories in the American Southwest, California, and in Ireland and Israel.

**Body–** The MacBook Pro's unibody may be one of its most distinctive features, but they aren't handcrafted by Apple's own artisans; they're manufactured by companies that make laptop bodies for a number of companies, including Lenovo, Asus, and Dell. One of the primary vendors Apple uses for this most basic of components is Catcher Technology, which is headquartered in Taiwan but does its manufacturing in mainland China. One of the plants where MacBook bodies are made—perhaps the very one where my own laptop was born—was shut down last fall because it was violating Chinese pollution laws, which led to Apple announcing it would audit its supply chain over environmental concerns.

## **Origin(s) of a MacBook Pro** *by Josh Fruhlinger, ITworld.com*

**Display–** Apple sources displays from multiple manufacturers, including companies that compete with it in other fields, for instance, Samsung, with whom Apple is locked in vicious competition (and legal fights) in the smartphone and tablet markets, also makes all iPad retina displays. Finding out who made the display on your laptop is a little trickier, since there are multiple possibilities. Go to System Preferences  $\rightarrow$  Displays  $\rightarrow$  Color, then highlight Color LCD and click Open Profile. This will bring up a table of information about your monitor; scroll down to line 17, which will offer a manufacturer number. A little judicious Google searching should match the number with a real company.

My display was built by LG Display, which like Samsung is a S. Korean company. My screen was probably built in S. Korea, but the company also has module assembly plants in China and Poland.

**Hard drive–** System Profiler tells me that my HD is made by Hitachi, a century-old Japanese company, and has the model number HTS545032B9SA02. This raises an important question: how much information does the serial number need to encode? 11 digits seems a bit excessive, don't you think? We are very curious about what all the numbers mean.

Perhaps they'd help us track down the exact factory (or even the exact portion of the factory?) where the hard drive was built, though in the end that level of sleuthing turned out to be unnecessary. Plugging that model number into Google brought me to an eBay auction that helpfully includes a photo of the hard drive, complete with legible label that informs me that the drive was made in Thailand. I'm going to go ahead and assume the one in my computer's guts has the same provenance, since my IT department would probably not appreciate my poking around inside my laptop just for curiosity (or even research).

A lot of hard drive manufacturing from a slew of companies has moved to Thailand in the past few years, in one of those odd quirks of global capitalist specialization. One upshot of this is that last year's devastating floods in the country, which have affected Hitachi among other companies, have resulted in a global hard drive shortage.

**RAM–** The RAM industry has its own cast of manufacturing characters, some of which you've heard of (Mitsubishi, IBM) and some of which you haven't (Eurotechnique, Zilog). OS X's System Profiler app will give you the manufacturer code for your RAM DIMMs; see if you can match the last two digits against the Hex column in this PDF list.

My computer's RAM was built by Micron Technology, a company with a high-tech name so awesomely generic it sounds like it should be the corporation that the villain runs in a early '90s techno-thriller. Micron's original manufacturing facility is located in Boise and that may be where my RAM was manufactured. However, in the last several years the company has expanded its production to Japan and Singapore.

*edited for space*

**Wireless card–** The wireless card inside my laptop—dubbed "AirPort Extreme" by Apple in a bit of branding that might have seemed vaguely hip in 2007 but seems embarrassing today—is really just a run-of-the-mill 802.11n card from Broadcom. Broadcom's boring, low-slung corporate headquarters are in Irvine, California, and that's where this wireless chipset was born.

But here I mean "born" in the intellectual/theoretical sense—it's where it was designed by Broadcom's engineers. Broadcom is what's called a fabless semiconductor company, which means that it doesn't have its own foundry, outsourcing the physical fabrication (or fab, in chip lingo) to some other company that does the grunt work. Companies that Broadcom works with to produce chips like those in my Wi-Fi card include GlobalFoundries (with factories in Singapore and Germany), Semiconductor Manufacturing International Corporation (with factories in China), United Microelectronics Corporation (with factories in Taiwan and Singapore), and TSMC (with Taiwanese factories that also make the A5 and A6 chips in iPhones and iPads).

**Graphics chip–** The laptop's graphics chipset, the GeForce 320M that Nvidia makes especially for Apple, has a similar provenance. Designed by Nvidia engineers, who are mostly based in the company's Silicon Valley headquarters, the physical chips are manufactured in Taiwan by the aforementioned TSMC. ZDNet did the dangerous computer-opening work on a MacBook Air with the same chipset, and they'll show you the Made in Taiwan label, if you're interested.

All these components are of course just the next layer down from the computer. Where did the metal and plastics and silicon that made up the components come from? That's a question for another article. I do hope that the description here has given a sense of how global and disparate the sourcing needed just to put together one laptop is—and that the "Made in China" label may only tell part of the story of any electronics you own.  $\blacksquare$ 

#### **OMUG Meeting Information—**

The Ocala Mac User Group meets on the 2nd Tuesday of the month at:

**St. George Anglican Cathedral— Parish Hall** 5646 SE 28th St., Ocala, FL 34471 See [www.ocalamug.org](http://www.ocalamug.org) for a map

#### **OMUG Board of Directors—**

President– N.C. Sizemore [ncsizemore@gmail.com](mailto:ncsizemore@gmail.com) • 291-8778

Vice President– Bobby Adams badams0093@gmail.com • 274.0177

Secretary– Nancy Kirby [nkirby1944@embarqmail.com](mailto:nkirby1944@embarqmail.com)

Treasurer– Judy Rankin [judyrankin@mac.com](mailto:judyrankin@mac.com) • 821-2322

Director– Philip Davis

[p.davis@ocalamug.org](mailto:p.davis@ocalamug.org) • 369-8432 Director– Burt Stephens

[burtstephens@gmail.com](mailto:burtstephens@gmail.com) • 873-6177 Director– Al Sypher

[aes@imageocala.com](mailto:aes@imageocala.com) • 237-9501

Director– Brian Voge [voge.brian@gmail.com](mailto:voge.brian@gmail.com) • 622-8581 Past President– Tim Rankin

[rank.tim@gmail.com](mailto:rank.tim@gmail.com) • 821-2322

#### **Mac Users Helping Mac Users—**

OMUG Tech Support Team volunteers will try to help with your computer and software problems. Please go t[o http://ocalamug.org/]( http://ocalamug.org/tech-team.html) [tech-team.html]( http://ocalamug.org/tech-team.html) for a list of help topics and phone/email contacts for the following member volunteers: Bob Adams Philip Davis (email ONLY) Nancy Kirby Dr. Roberto Putzeys Judy Rankin Tim Rankin Brian Voge

#### **OMUG Assignments—**

Fifty-Fifty Raffle– Earl Satterfield

Membership– Nancy Kirby MUGSHOT Newsletter– Al Sypher Program Coordinator–

Burt Stephens Refreshments– Della Marteny and

Ed Jaworowski Webmaster and

Apple Ambassador– Philip Davis

#### **OMUG MEETING MINUTES: May 8th, 2012, called to order at 7 PM**

**Announcements & Introductions:** President N.C. Sizemore who welcomed the members and 2 guests, Fran Tileson and Josette Leemans.

**Secretary's Report:** The minutes of the April meeting were approved as published.

**Treasurer's Report:** Judy Rankin reported that there is \$628.58 in the bank to help cover future expenses.

#### **Business Meeting to elect officers for the upcoming year:**

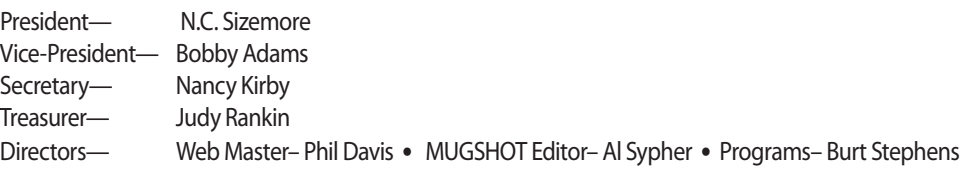

A motion was made by Al Sypher and seconded by Phil Davis to add a 4th Director position. All approved by voice vote. New Director will be Brian Voge.

**Program:** *The New Apple iPad*, a presentation by Bobby Adams— Once again Bobby has attempted to lure us into buying a new iPad with his information and recommendations. His presentation is available on the website. Some of the highlights include: great retina display, but the source must also be good for it to show at its best... many Apps must be redesigned to take advantage of the new display... thousands of apps are available so Bobby recommends you concentrate on those that come with the iPad before branching out... the camera has reworked software for better images...Internet and HD videos are faster with 4g available on some networks.

**Next Month's Program Topic:** Website Development by Mac Users— presenter Burt Stephens

*We enjoyed refreshments provided and served by Judy Rankin.*

**Tech Tips:** Phil Davis told us the secret behind SIRI on the iPhone. it is Wolfram Alpha.com which you can access from your computer. Ask it anything and see what happens. **•** Malware - tips on how to protect your computer. **•** Using App Cleaner? If you are unable to drag an application to be deleted, go to the application list on the program to locate what you are seeking, select it and click on delete.

**Raffle Results:** 50-50 Raffle: \$30.00 to Joe Niles • Choice of a Take Control eBook– NC Sizemore • O'Reilly eBook– Tom Lee • Flash Drive– Stan Piteau • Fiddler on the Roof tickets (donated by J.P. Leemans ) were won by Brian Voge

Meeting adjourned at 9 PM. Again, thanks to all who helped clean the room and put chairs away.

*Respectfully submitted: Nancy Kirby, OMUG Secretary*

*Cover photo by NC Sizemore— Spring brings a new weeks old Arabian foal seen at Hennessey Arabian Farm, Ocala see [http://www.hennesseyarabians.com/](http://www.hennesseyarabians.com/ )*

*Funny Quote— "You can observe a lot just by watching. " ~Yogi Berra*

#### *Oh... and one last thing—*

*Disclaimer—* 

The **About This Mac** feature on your Mac has always been a shortcut to the details and specs on your computer. It provides a quick reference if you need to know how much RAM is installed, your serial number, or processor speed at-a-glance. In Lion it has changed to be much more user friendly! Visually, it's a complete overhaul, with the old text lists making way for photos to help you understand what you're looking at.

It's not just prettier, though. Browse through the website-like menu navigation [\(click for PDF showing](http://ocalamug.org/resources/AboutThisPanels.pdf)  [screenshots of Overview, Displays, Storage, Memory, Support and Service.](http://ocalamug.org/resources/AboutThisPanels.pdf)) and you'll find links to user manuals, upgrade instructions, warranty check information, the Help Center and more.

Also— A comprehensive piece titled "*How Tim Cook Is Changing Apple*", a soon to be published Fortune article is [available here for download as a PDF.](http://ocalamug.org/resources/TimCookChangingApple.pdf) It is a lengthy commentary on how Cook is preserving the Jobs' legacy and at the same time working to make Apple better. *— Editor*

The Apple logo is the property of Apple, Inc. The Windows logo is the property of Microsoft, Inc. All tradenames, trademarks, and registered *trademarks used herein are the property of their respective owners or companies. The information presented in this newsletter is for the personal enlightenment of OMUG members and friends, does not constitute an endorsement, and is not to be used for commercial purposes.*

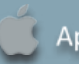